## **Configuration based on SQL Plan Cache capacity**

Configuring the WASH Collector when the Total HANA SQL Plan Cache capacity is greater than 8 GB

If the sum of the SQL Plan Cache capacity of all the HANA instances monitored is more than 8GB, you must set the Maximum Heap size (Xmx value) for the collector. The following table includes suggested Xmx values to be set for the range of HANA SQL Plan Cache Capacities.

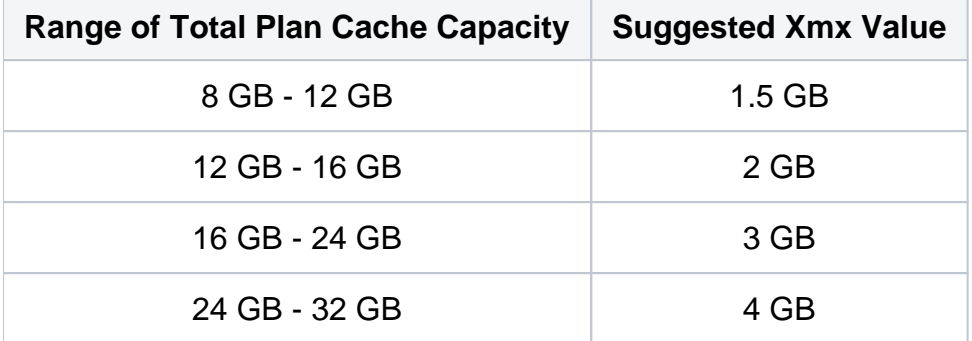

By default, the Xmx Value is 25% of the physical memory of the machine. Hence it is recommended to have the physical memory of at least 1 GB more than the custom Xmx value.

How to check the SQL Plan Cache Capacity of HANA Server

To check the SQL Plan Cache capacity of a HANA server, execute the following on an SAP HANA Client:

SELECT plan\_cache\_capacity FROM M\_SQL\_PLAN\_CACHE\_OVERVIEW

The result provides the SQL Plan Cache capacity in bytes.

How to set the Xmx value of the collector

The Xmx value should be set after you install Workload Analysis for SAP HANA.

To set the Xmx value:

- 1. Go to **Start Menu > Run**, and then type regedit
- 2. In the Registry Editor, find (Ctrl+F) **Apache Software Foundation**.
- 3. Expand Apache Software Foundation:
	- > Procrun 2.0
	- > precise\_hanalyzer\_deploy\_localsystem
	- > Parameters
- 4. Select **Java**.
- 5. On the right hand panel, double-click **Options**, and then add the following new line in the **V alue Data** field:

-Xmx<MaxHeapSize>

Examples: -Xmx2g

-Xmx4096m

6. Restart the Collector Service.

**[IDERA Website](http://www.idera.com) | [Products](http://www.idera.com/productssolutions/sqlserver) | [Buy |](https://www.idera.com/buynow/onlinestore) [Support |](https://idera.secure.force.com/) [Community |](http://community.idera.com) [About Us](http://www.idera.com/about/aboutus) | [Resources |](http://www.idera.com/resourcecentral) [Legal](http://wiki.idera.com/x/l4DJAw)**